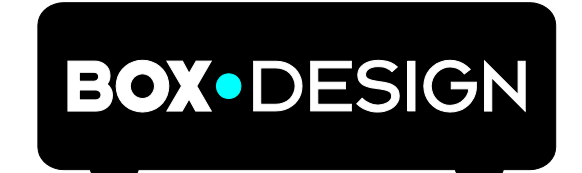

BY PRO-JECT AUDIO SYSTEMS

# Bedienungsanleitung Pro-Ject Phono Box DS2 USB

Wir bedanken uns für den Kauf dieses Phono-Vorverstärkers von Pro-Ject Audio Systems. Bitte lesen Sie nachfolgende Anleitung vor Inbetriebnahme sorgfältig durch!

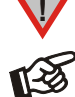

*Warnt vor einer Gefährdung des Benutzers, des Gerätes oder vor einer möglichen Fehlbedienung.*

*Besonders wichtiger Hinweis*

## Sicherheitshinweise

*Verbinden Sie das Netzteil des Gerätes nur dann mit einer Netzsteckdose, wenn Sie sichergestellt haben, dass die Netzspannung der Steckdose, an die angeschlossen werden soll, der auf dem Netzteil angegebenen Spannung entspricht. Um in einer Gefahrensituation die Verbindung zum Stromnetz unterbrechen zu können, muss das Netzteil aus der Netzsteckdose gezogen werden. Stellen Sie deswegen jederzeit einen ungehinderten Zugang zur Netzsteckdose sicher.*

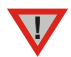

*Greifen Sie das Netzteil immer am Gehäuse oder Stecker. Ziehen Sie nicht am Kabel selbst. Fassen Sie Netzteil oder Gerät niemals mit feuchten oder nassen Händen an.*

*Achten Sie darauf, dass keine Flüssigkeit ins Netzteil oder Gerät gelangt, bzw. darauf getropft oder gespritzt wird. Stellen Sie niemals Wasserbehälter (z.B. Vasen) oder brennende Gegenstände (z.B. Kerzen) auf oder neben das Gerät. Ein Betrieb in feuchter oder nasser Umgebung ist nicht zulässig. Die Röhren im Gerät entwickeln Wärme. Sorgen Sie deshalb für ausreichende Belüftung. Decken Sie die Lüftungsschlitze am Gehäuse niemals ab. Stellen Sie keine weiteren Geräte auf das Gerät.*

# Anschlüsse

 $\overline{\mathbf{u}}$ 

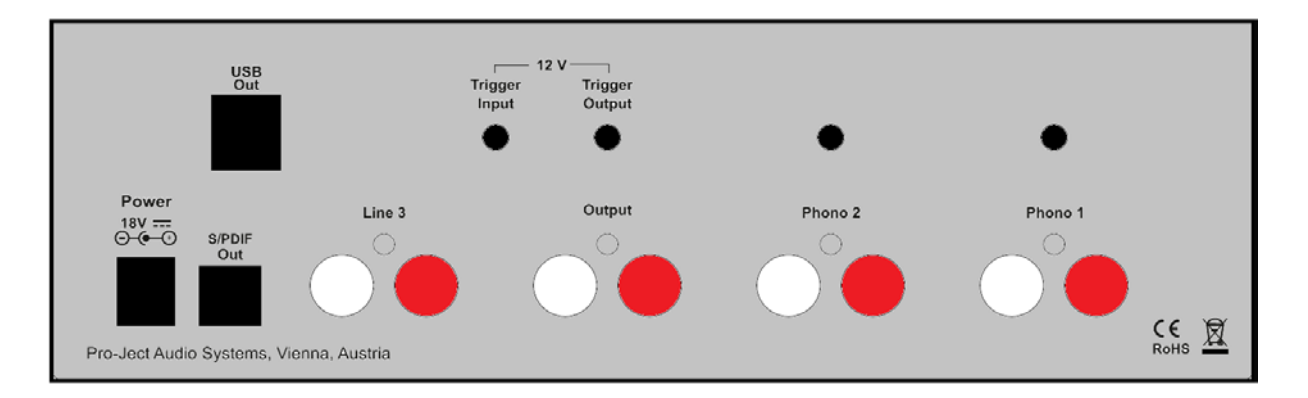

*Nehmen Sie alle An- und Abschlüsse am Phono-Vorverstärker ausschließlich bei vom Netz getrenntem Gerät vor. Verbinden Sie niemals die mit Out bezeichneten Buchsen mit dem Phono-Eingang eines Verstärkers.*

*Achten Sie auf korrekte Zuordnung der Kanäle. Rote Buchsen führen das Signal des rechten Kanals, weiße Buchsen führen das Signal des linken Kanals.*

*Verwenden Sie nur das mit dem Gerät mitgelieferte Netzteil.*

## Anschluss von einem oder zwei Plattenspielern

Phono 1 oder Phono 2 erlauben den Betrieb zweier Plattenspieler oder eines Plattenspielers mit 2 Tonarmen. Durch Anwahl von Phono 1 oder Phono 2 werden die für den jeweiligen Eingang hinterlegten Einstellungen aufgerufen. Verbinden Sie jeweils das Signalkabel eines Plattenspielers mit den linken und rechten Kanal getrennt angeordneten n Phono 1 oder Phono 2 bezeichneten RCA/Cinch-Buchsen und den Kabelschuh des jeweiligen Massekabels mit der Masseklemme des Phono-Vorverstärkers, wenn Brummprobleme auftreten sollten.

## Hochpegeleingang - Line level

Jede Hochpegelquelle kann an die Line 3 Eingangsbuchsen angeschlossen werden, die in digitale Audiodaten gewandelt werden und über koaxiales S/PDIF oder USB verfügbar sind.

# Anschluss an den Verstärker

Verbinden Sie den Ausgang Output des Phono-Vorverstärkers mit einem Hochpegeleingang (z.B. AUX, TAPE oder Video) eines Verstärkers. Alternativ kann der optische S/PDIF Digitalausgang mit einem entsprechenden Eingang eines Verstärkers oder einer Soundbar verbunden werden.

# **Netzanschluss**

Das Gerät wird mit dem beiliegenden Steckernetzteil an das Stromnetz angeschlossen. Verbinden Sie zuerst den Stecker des Versorgungskabels mit der Buchse Power 18V an der Rückseite des Geräts. Stellen Sie dann die Verbindung zum Stromnetz her.

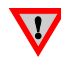

*Wir empfehlen die Lautstärke vor dem Einschalten auf Minimum zu stellen.*

# 1. Power-Taste

Die Power-Taste auf der Gerätefront schaltet das Gerät alternierend ein oder in Stand-By. Die oberhalb der Power-Taste angebrachte blaue LED eigt an, ob das Gerät eingeschaltet ist. Liegt eine Triggerspannung am Gerät an, kann das Gerät nicht mittels der Power-Taste in Stand-By versetzt werden.

# 2. Fernschalten mittels Triggersignal

Der Verstärker kann über an eine der Buchsen Trigger Input angeschlossene Schaltleitung ferneingeschaltet und fernausgeschaltet werden. Spezielle Schaltleitungen (Polarität  $\neg$  +) sind als Zubehör lieferbar.

Die über Trigger Input eingespeiste Schaltspannung steht durchgeschleift an der Buchse Trigger Output zum Fernschalten weiterer Geräte zur Verfügung. Wird die 12V Triggerspannung abgeschalten, so schaltet sich dieses Gerät ab.

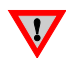

*Nehmen Sie An- oder Abschlüsse von Triggerkabeln nur bei vom Netz getrenntem Gerät vor. Zuwiderhandeln kann eine Beschädigung des Geräts zur Folge haben.*

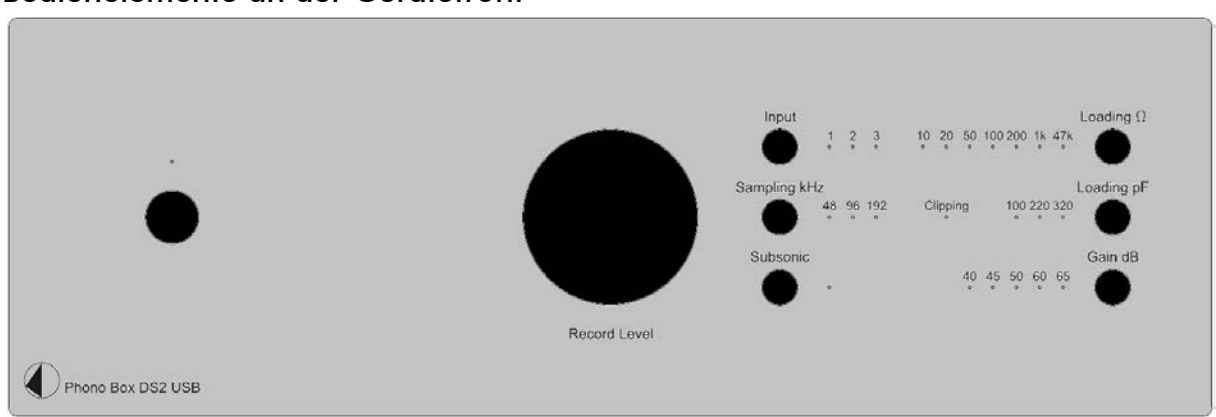

# Bedienelemente an der Gerätefront

# Einstellungen

Verwenden Sie die aufder rechten Seite befindlichen Bedientasten Loading Ω, Loading pF, Gain dB und den Drehregler an der Gerätefront, um Einstellungen vorzunehmen.

Alle für den jeweiligen Input vorgenommenen Einstellungen bleiben automatisch gespeichert, wenn der Input gewechselt oder das Gerät in den Standby-Modus versetzt wird.

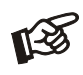

*Um herauszufinden, welche Einstellungen auf ihren Tonabnehmer zutreffen, konsultieren Sie bitte dessen Anleitung. Dort sollte auch die korrekte Eingangsimpedanz (Low-Output MC Tonabnehmer) und die richtige Abschlussskapazität (High-Output MC und MM Tonabnehmer) angeben sein, ausgelegt ist, um zu arbeiten. Im Zweifelsfall wenden Sie sich bitte an Ihren Händler.*

# Abschlusswiderstand (input impedance)

Der Taster Loading **Ω** auf der Gerätefront kann die Eingangsimpedanz auf den gewünschten Wert 10Ω-20Ω-50Ω-100Ω-200Ω-1kΩ für MC-Tonabnehmer oder 47kΩ für High-Output MC bzw MM-Tonabnehmer eingestellt werden.

# Abschlusskapazität

Der Taster Loading pF stellt die Abschlusskapazität für High-Output MC und MM Tonabnehmer ein. (Input capacitance is irrelevant for low-output MC cartridges)

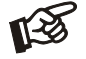

pF *- alle LEDs aus = 47pF. LEDs. Zu den Werten* pF <sup>100</sup>*,* <sup>220</sup> *und* <sup>320</sup> *+ 47pF addieren*

# Verstärkung dB

Die Ausgangsverstärkung kann zwischen 40dB und 65dB in 5dB oder 10dB-Stufen eingestellt werden. Alle für den jeweiligen Input vorgenommenen Einstellungen bleiben automatisch gespeichert, wenn der Input gewechselt oder das Gerät in den Standby-Modus versetzt wird.

# Beispiele typischer Einstellungen

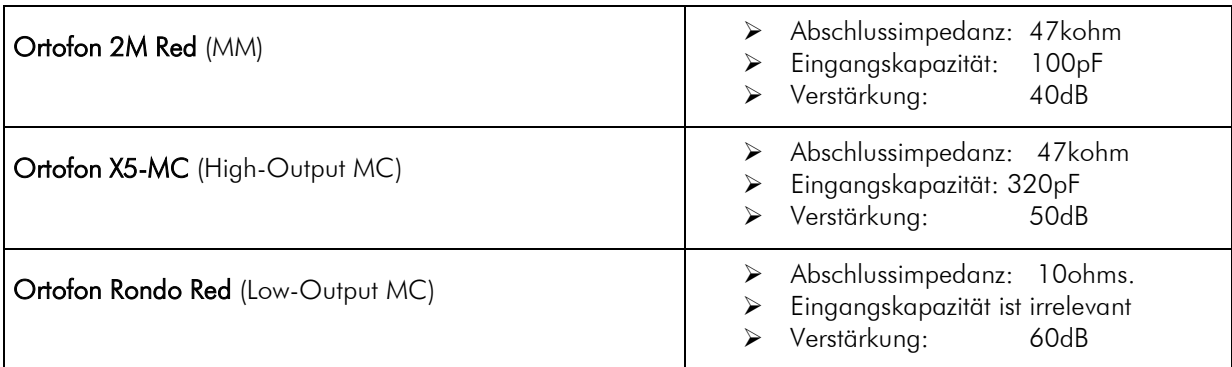

# Eingangsswahl

Nach dem Einschalten kann mittels Taster Input ein Eingangssignal gewählt werden. Die über dem jeweiligen Eingang angeordnete LED zeigt den aktuell ausgewählten Eingang an:

- 1 Phono 1
- 2 Phono 2
- 3 Line 3

# Aktivieren und Deaktivieren des Subsonic-Filters

Die Taste Subsonic wählt die jeweilige Betriebsart an. Die blaue Leuchtanzeige neben der Taste zeigt an, dass der Subsonic-Filter eingeschaltet ist. Die für den jeweiligen Input vorgenommene Einstellungen bleiben automatisch gespeichert, wenn der Input gewechselt oder das Gerät in den Standby-Modus versetzt wird.

# Samplingfrequenz

Ist USB Out nicht mit einem Computer verbunden, so kann mittels der Taste Sampling kHz ide Frequenz des digitalen Ausgangssignals für S/PDIF Out gewählt werden. Verfügbare Einstellungen: 48/96/192kHz. Die gewählte Frequenz wird mittels der entsprechen LED angezeigt.

Ist USB Out mit einem Computer verbunden und aktiv, so wird die Samplingfrequenz von den Einstellungen des Computers bestimmt. Wenn 48, 96 oder 192kHz eingestellt, dann ist auch der optische Signalausgang S/PDIF Out mit der gleichen Samplingfrwequenz aktiv wie der USB Out. Sind höhere Samplingfrequenzen eingestellt (352,8kHz oder 384kHz), deaktiviert dies S/PDIF Out und ermöglicht Aufnahmen im DSD128 Format. (Anzeige durch LED´s).

# Einstellen des Aufnahmepegels

Der Drehregler auf der Gerätefront stellt die Lautstärke des analogen Aufnahmesignals ein, bevor es dem A/D Wandler zugeleitet wird. Die Clipping LED zeigt an, ob der Pegel zu hoch und das Signal verzerrt ist.

## Anschluss und Betrieb an einem Computer

Verbinden Sie die USB-Schnittstelle des Gerätes mit einer USB-Buchse Ihres eingeschalteten Computers. Die automatische Hardware-Erkennung erkennt das Gerät.

\* Für Windows® Betriebssysteme muss ein eigener USB Class 2 Treiber (auf beigefügter CD) installiert werden.

Mac OS® Betriebssysteme benötigen keine zusätzlichen Treiber oder Setup.

Linux Betriebssysteme beinhalten einen USB Audio Class 2 Treiber ab Linux Kernel 2.6.35 und höher.

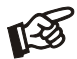

*Der Anschluss muss direkt an einer USB-Buchse des Computers erfolgen. Bei einem Anschluss an einen USB-Hub oder USB-Switcher kann es zur Beeinträchtigung der Funktion kommen.*

## Vinylstudio Einstellungen (derzeit nur in englischer Sprache)

#### - Phono Box DS2 USB erlaubt folgende Aufnahme-Einstellungen:

1. Pulse Code Modulation (PCM):

- − 16/24/32-bit bei 44.1k / 48k / 88.2k / 96k / 192kHz / 384kHz
- 2. Direct Stream Digital (DSD) über PCM (DoP):
	- − DSD Standardrate: DSD64 bei Samplingrate 176.4kHz
	- − DSD doppelte Rate: DSD128 bei Samplingrate 352.8kHz
	- − DSD vierfache Rate: DSD256 bei Samplingrate 705.6kHz

#### - VinylStudio Lite Aufnahme-Einstellungen:

#### Check Level:

− Input Device: ASIO

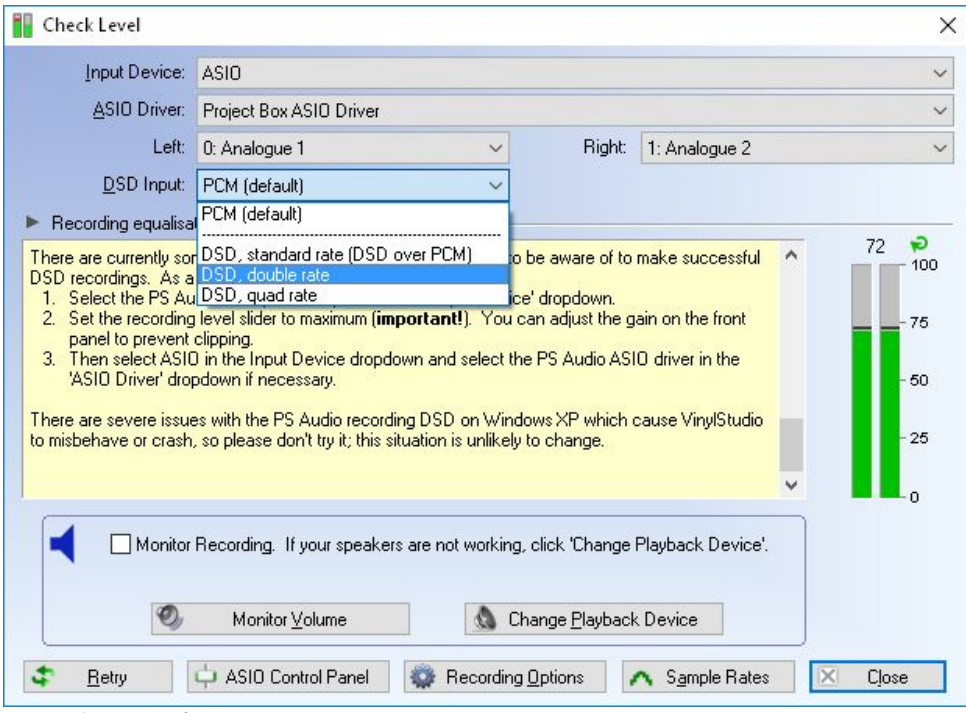

- − ASIO Treiber: Project Box ASIO Driver
- − DSD Input: PCM oder DSD (abhängig von Aufnahmeoptionen siehe Options)

#### Aufnahme-Optionen:

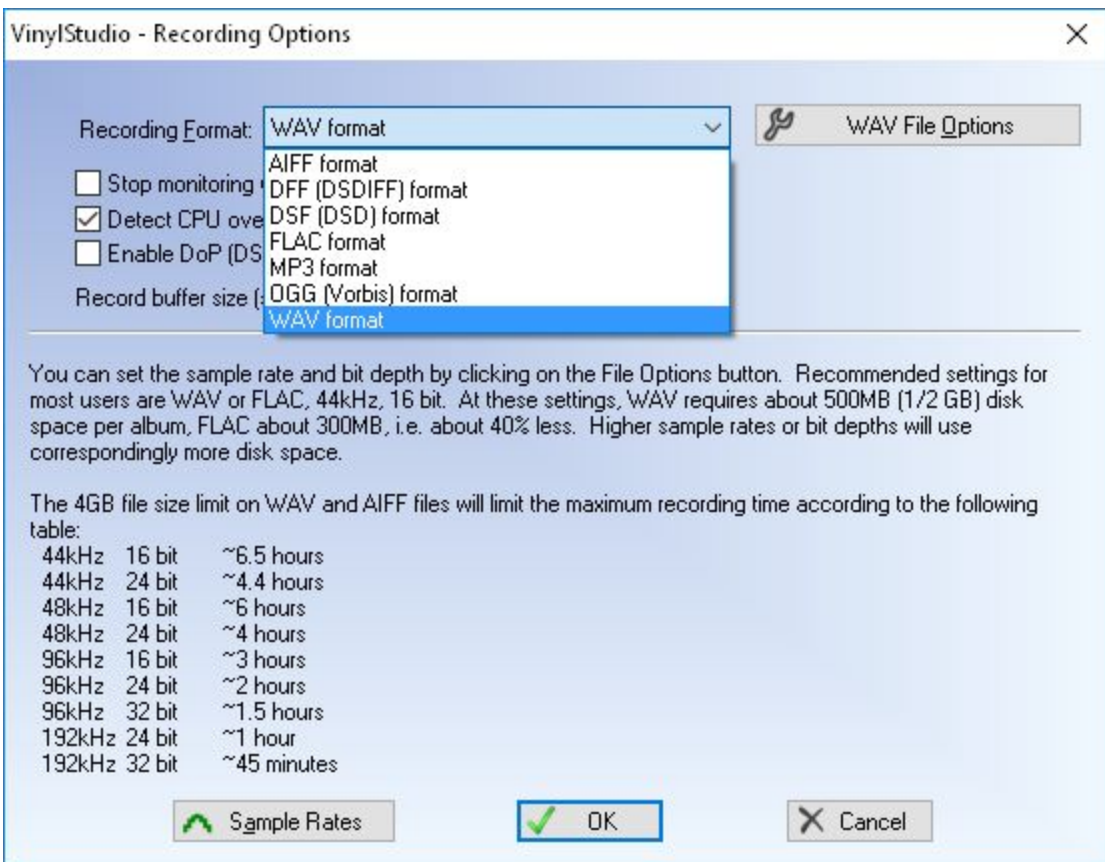

- AIFF Format:
	- AIFF PCM Format:
		- − Check Level: DSD Input: PCM
		- − Recording Options:
			- − Disable DoP detection (Deaktivieren Sie die DoP Erkennung)
			- − SamplingRate: 44.1k / 48k / 88.2k / 96k / 192kHz / 384kHz
			- − Bit-Tiefe: 16/24/32-bit

#### - AIFF DSD Format:

- − Check Level: DSD Input: DSD standard / double / quad rate
- − Recording Options:
	- − Enable DoP detection (Aktivieren Sie die DoP Erkennung)<br>− Sample Rate: DSD standard / double / guad rate
	- Sample Rate: DSD standard / double / quad rate
	- − Bit Tiefe: N/A (24-bit PCM)
- DFF Format:
	- − Check Level: DSD Input: DSD standard / double / quad rate
	- − Recording Options:
		- − Enable DoP detection (Aktivieren Sie die DoP Erkennung)
		- − DSD Rate: DSD standard / double / quad rate
- DSF Format:
	- − Check Level: DSD Input: DSD standard / double / quad rate
	- − Recording Options:
		- − Enable DoP detection (Aktivieren Sie die DoP Erkennung)
		- − DSD Rate: DSD standard / double / quad rate

## - FLAC Format:

− Nur in Vollversion verfügbar!

## - FLAC PCM Format:

- − Check Level: DSD Input: PCM
- − Recording Options:
	- − Disable DoP detection (Deaktivieren Sie die DoP Erkennung)
	- − Sample Rate: 44.1k / 48k / 88.2k / 96k / 192kHz / 384kHz
	- − Bit-Tiefe: 16/24/32-bit
	- − Compression (Komprimierung): 0-8

## - FLAC DSD Format:

- − Check Level: DSD Input: DSD standard / double / quad rate
- − Recording Options:
	- − Enable DoP detection (Aktivieren Sie die DoP Erkennung)
	- − Sample Rate: DSD standard / double / quad rate
	- Bit Depth: N/A (24-bit PCM)
	- − Compression (Komprimierung): 0-8

## - MP3 Format:

- − LAME MP3 Encoder Installation und Lokalisierung notwendig!
- − Check Level: DSD Input: PCM
- − Recording Options:
	- − Disable DoP detection (Deaktivieren Sie die DoP Erkennung)
	- Sample Rate: 44.1k / 48kHz
	- − MP3 Qualität: CBR@16-320kbps, ABR@16-320kbps, VBR@0-9

## - OGG Format:

- − Check Level: DSD Input: PCM
- Recording Options:
	- − Disable DoP detection (Deaktivieren Sie die DoP Erkennung)
	- − Sample Rate: 44.1k / 48kHz
	- − Quality: ABR@48-448kbps, VBR@0-10

## - WAV Format:

# - WAV PCM format:

- − Check Level: DSD Input: PCM
- Recording Options:
	- − Disable DoP detection (Deaktivieren Sie die DoP Erkennung)
	- − Sample Rate: 44.1k / 48k / 88.2k / 96k / 192kHz / 384kHz
	- − Bit-Tiefe: 16/24/32-bit

## - WAV DSD Format:

− Check Level: DSD Input: DSD standard / double / quad rate

## Recording Options:

- − Enable DoP detection (Aktivieren Sie die DoP Erkennung)
- Sample Rate: DSD standard / double / quad rate
- − Bit-Tiefe: N/A (24-bit PCM)

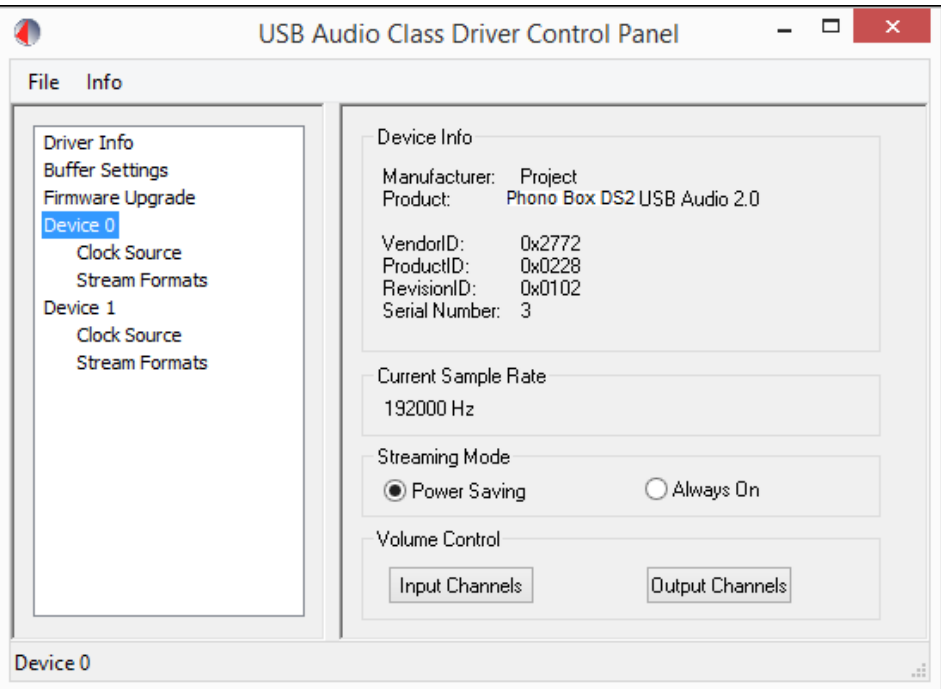

## Change Playback Device (Wechsel des Wiedergabegeräts):

- Wenn ASIO als Input gewählt wird, kann das Wiedergabegerät nicht den gleichen Treiber verwenden, das heisst: wenn der Pro-Ject USB Audiotreiber mehrere verbundene Geräte anzeigt (siehe Screenshot-Beispiel: Device 0 – Recordmaster, Device 1 Maia DS), kann das zweite Gerät nicht als Wiedergabegerät für das Mithören der Aufnahme verwendet werden - Monitor Recording.

- Verwenden Sie Monitor Recording nicht, wenn als Wiedergabegerät Phono Box DS2 USB gewählt wird, um Signalmischungen am optischen Ausgang zu vermeiden.
- Monitor Recording kann für jedes Wiedergerät verwendet werden, dass in der Playback To Liste zu finden ist (ausgenommen ASIO, oben beschrieben):

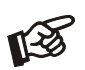

*Ist bei der Wiedergabe von Monitor Recording kein Ton hörbar, soi starten Siedas USB-Gerät neu (Verbinden oder unterbrechen Sie die USB-Kabelverbindung nicvht, wenn die Geräte eingeschalten sind).*

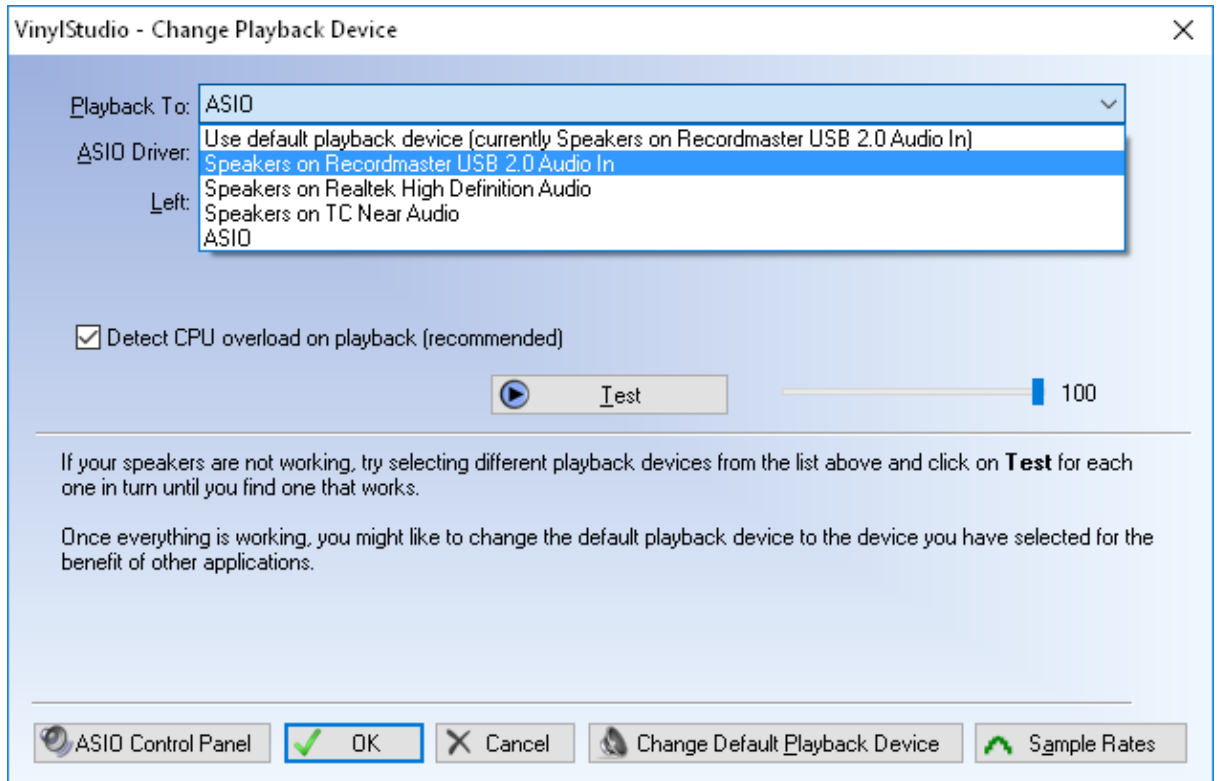

## DSD Wiedergabe:

## - AIFF, FLAC, WAV Format:

− Diese DSD-Dateien können DSD-Daten und DoP Marker enthalten, was die Wiedergabe auf DACs mit ASIO DoP Marker 0x05/0xFA Support ermöglicht.

#### - DFF, DSF Format:

− Diese Dateien enthalten keine DoP Marker (Natives DSD-Format), die Wiedergabe ist mit passenden DAC´s, die ASIO Native DSD unterstützen und auch mit DAC´s möglich, die ASIO DoP Marker 0x05/0xFA unterstützen wenn die Wiedergabesoftware dies gestattet (zum Beispiel: J-River oder Foobar2000 mit Plugin foo\_dsd\_asio)

# Einstellungen für Aufnahmen auf Computern mit Windows 7/8/10:

Start > Systemsteuerung > Sound > Aufnahme

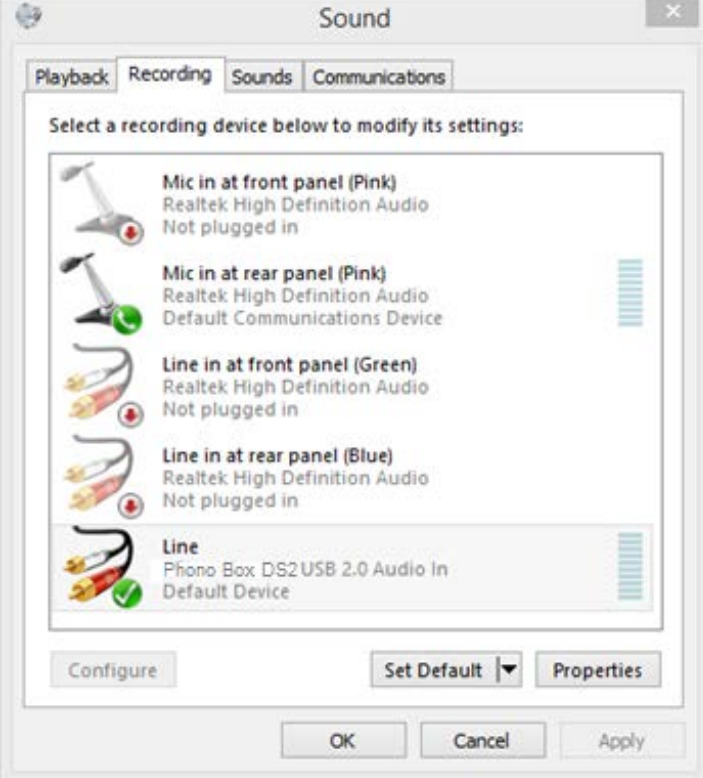

Auswahl -Phono Box DS2 USB USB 2.0 Audio In- unddann unter Eigenschaften auf > Wiedergabe

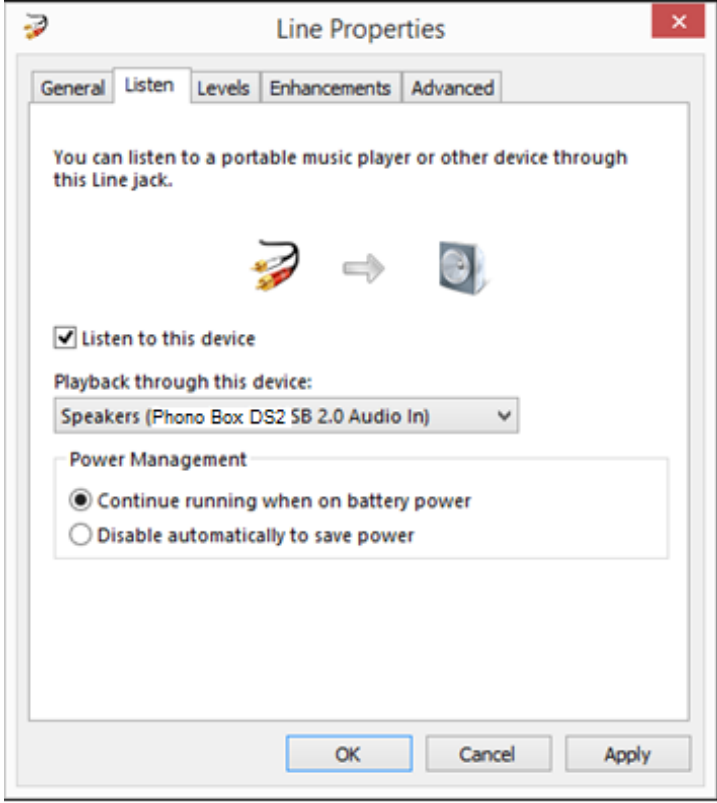

Unter *Erweiterte Einstellungen* stellen Sie Samplerate und Bit-Tiefe ein

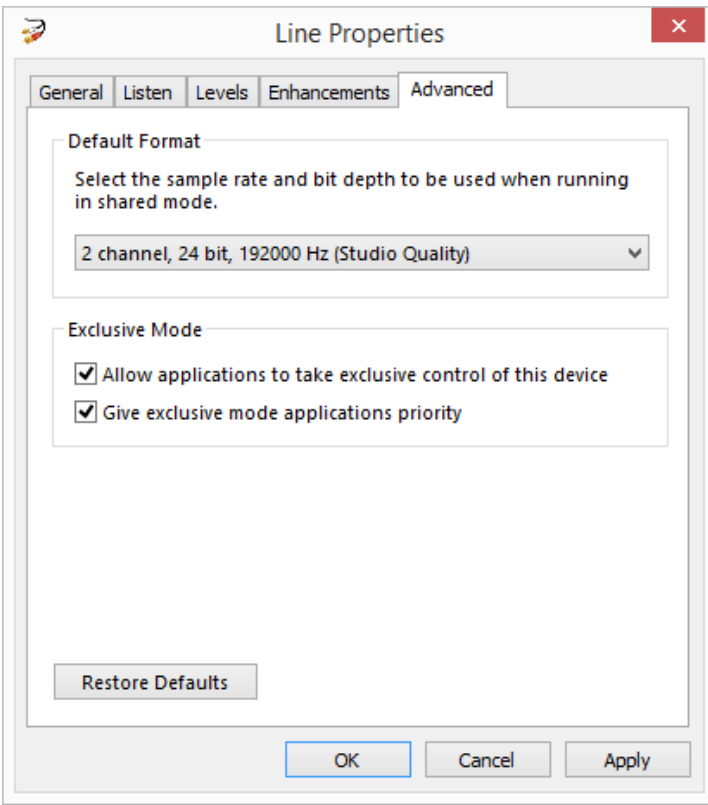

# Technische Eigenschaften Pro-Ject Phono Box DS2 USB

A Typisch für Low Output MC Tonabnehmer, <sup>B</sup> typisch für MM oder High Output MC Tonabnehmer \* Abschlusskapazität ist irrelevant für Low Output MC Tonabnehmer

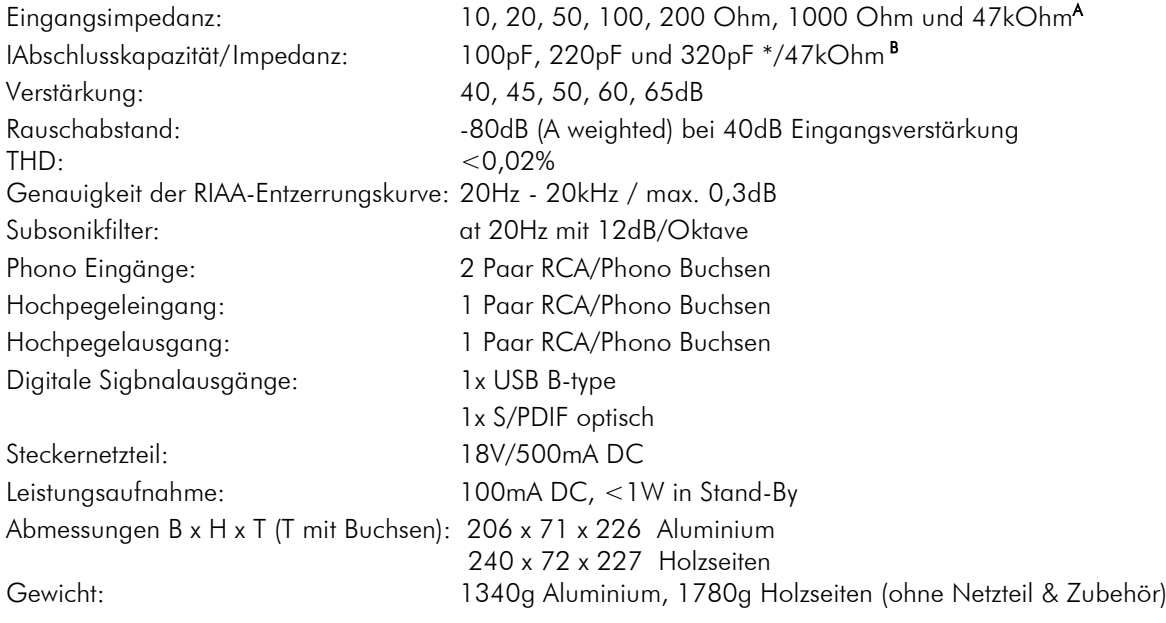

## Mögliche Bedienfehler und Störungen

Kein Signal auf einem oder beiden Kanälen:

Die Stecker des Plattenspieler-Anschlusskabels oder eines anderen Signalkabels im Signalweg sind nicht fest genug auf die Buchsen aufgesteckt und haben keinen Signalkontakt.

Die Signalverbindung zwischen Plattenspieler und Eingangsbuchsen des Phono-Vorverstärkers oder des Hochpegeleingangs am Verstärker ist bedingt durch einen Kabelbruch oder eine fehlerhafte Lötstelle an den Steckverbindern unterbrochen.

Starkes Brummen bei der Wiedergabe:

Die Masseleitung zur Masseklemme des Phono-Vorverstärkers ist nicht oder nicht richtig angeschlossen. Die Massekontakte der Tonabnehmerstifte oder der Cinch-Stecker haben keinen Kontakt.

Zu leise oder zu laute und verzerrte Tonwiedergabe:

Die Verstärkung am Phono-Vorverstärker ist für den jeweiligen Tonabnehmer falsch eingestellt, wodurch es zu einer Übersteuerung oder einer zu geringen Verstärkung kommen kann.

## Im Servicefall

Fragen Sie zunächst Ihren Fachhändler um Rat. Erst wenn der Fehler dort bestätigt wird und nicht behoben werden kann, senden Sie das Gerät bitte an die für Ihr Land zuständige Vertretung:

Audio Trade GmbH Schenkendorfstraße 29 D-45472 Mülheim an der Ruhr Tel.: 0208-882 660 Fax: 0208-882 66 66 E-Mail: service@audiotra.de Internet: www.audiotra.de

Audio Tuning GmbH Margaretenstraße 98 A-1050 Wien Tel.: 01-544 85 80 E-Mail: service@audiotuning.at Internet: www.audiotuning.com

Marlex Audiophile Produkte Stampferbacherstraße 40 CH-8006 Zürich Tel.: 044-350 49 35 Fax: 044-350 49 35 E-Mail: mail@marlex.ch Internet: www.marlex.ch

Wir empfehlen Ihnen den Originalkarton aufzubewahren, um jederzeit einen sicheren Transport Ihres Gerätes zu gewährleisten. Nur bei Geräten, die uns im Originalkarton zugehen, werden Garantieleistungen erbracht.